# EMU 3.3 User's Guide

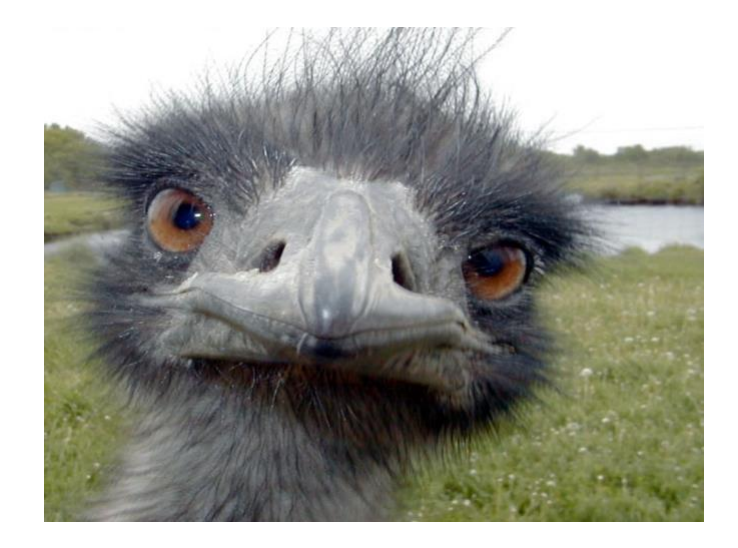

16-Jun-2021 Carl Timmer

© Thomas Jefferson National Accelerator Facility 12000 Jefferson Ave Newport News, VA 23606 Phone 757.269.7100

# **Table of Contents**

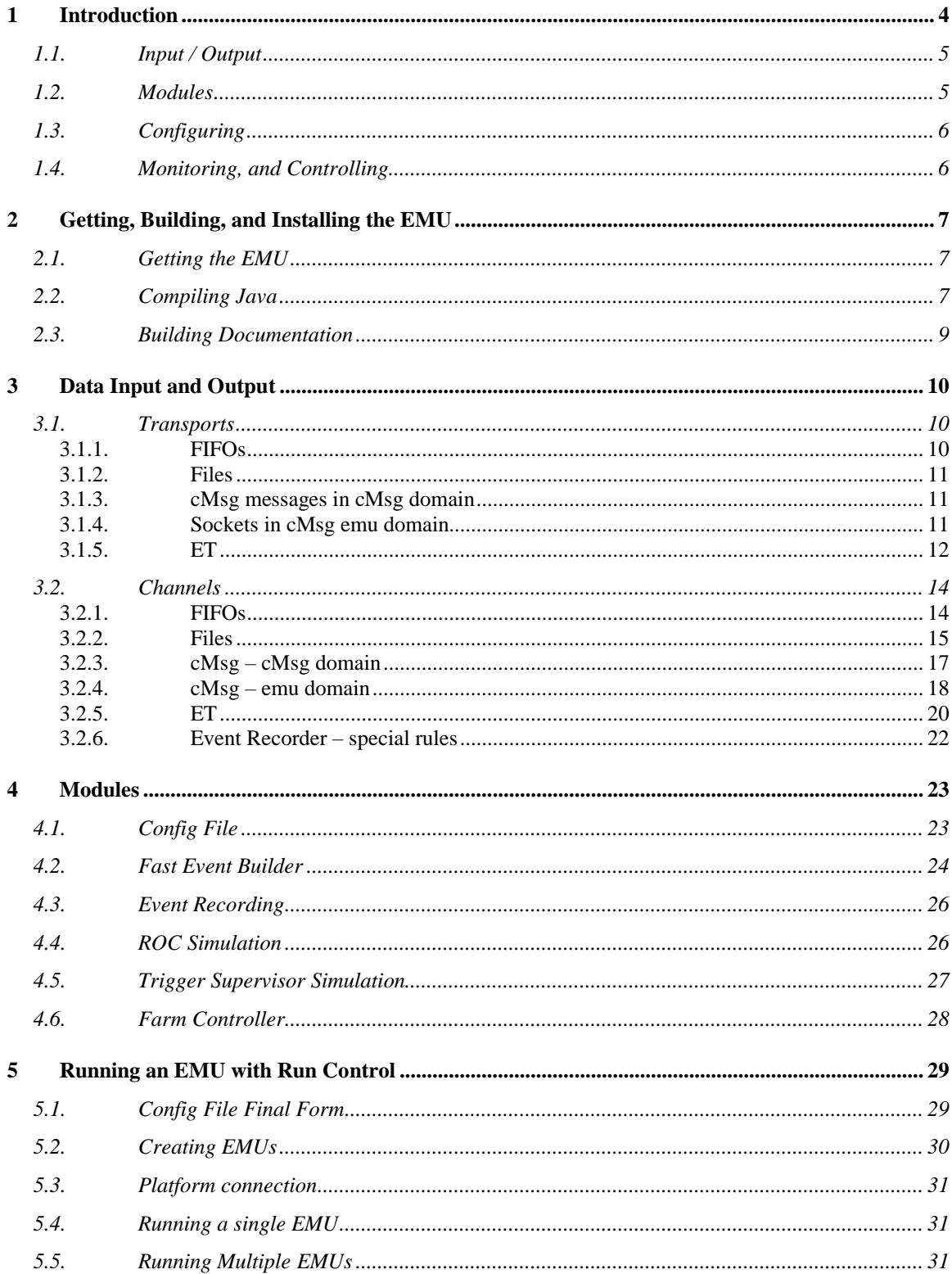

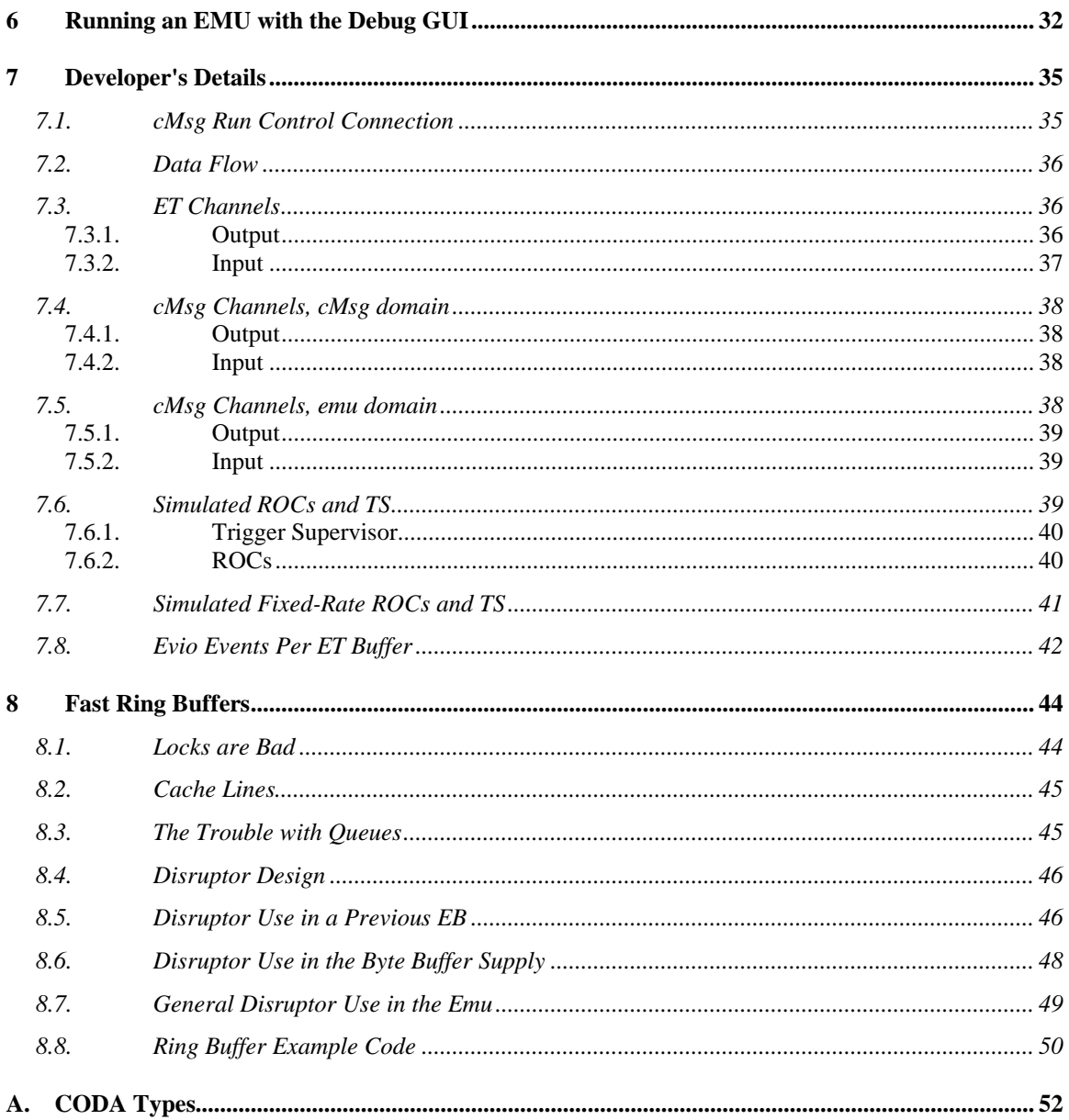

# <span id="page-3-0"></span>**1 Introduction**

Prior to CODA (CEBAF online data acquisition) version 3, CODA's data-handling software components were self-contained, independent software entities. These components included the Readout Controller (ROC) which ran on embedded computers using the realtime operating system vxWorks. Its task was to read the data-producing hardware modules, package the data and send it to the next component. Next in line was the Event Builder (EB) which took the data from all of the ROCs and made one EVIO event out of it. Finally, there was the Event Recorder (ER) which took the nicely packaged data and wrote it to a file.

Each component's communications had to be carefully coordinated with the other components and each was also individually responsible to communicate with run control and respond to its commands. As you can imagine, much of the code was redundant between the ROC, EB, and ER.

With the development of the ET system, which was used in CODA version 2 to transport data from the EB to users and to the ER, it was a small jump to use it between the ROC and the EB as well. The additional availability of the cMsg message-passing software package made it another tiny hop to replace all run control communication code with calls to cMsg. Between these 2 pieces of software, all the interprocess communication needs were met and all the data transfer software was abstracted out of the CODA components.

While CODA version 3 is built on its ability to use ET and cMsg to do all the "talking", another area of abstracting functionality involves the EB and ER. Both are very similar in functionality in that they both read data, do something to the data, write the data, and respond to run control commands. Right away it's obvious that the reading in, writing out, and run control parts can be identical between the EB and ER. It's also a fairly simple matter to take the middle part (doing something with the data) and make that a plug-in. This is the fundamental structure of the EMU. It's a framework to ease development by taking out all the identical CODA component pieces and programming them once for all. It allows selection of standard inputs and outputs and it accepts run control commands. All the user must do is write the plug-in to handle the data and respond to the incoming commands.

## *1.1. Input / Output*

<span id="page-4-0"></span>The EMU is designed to read and write evio format data. It may accept such data by 4 different means or *transports*:

- through the ET system
- in cMsg messages using the cMsg domain pub/sub server
- in cMsg messages using the cMsg emu domain TCP sockets, and
- from files.

A single, different transport deals with each of these four types of data transfer. Multiple transports can be used in a single EMU. Each of these transports can have multiple *channels* in a single EMU as well. Each channel is a single connection to an ET system or cMsg server, or opening of a file.

The transport handling code is abstracted from the rest of the EMU in such a way as to be able to add other means of I/O. To document the complete interface to accomplish this is too much work for a task best left to the DAQ group itself. Thus, if a user needs to interface with another type of I/O, contact the DAQ group to make arrangements for adding the necessary code.

The EMU expects ET events or buffers to contain evio data - simple enough. In cMsg, it expects the byte array to contain the evio data (in Java, msg.getByteArray()) - equally simple. Files are self-explanatory.

#### <span id="page-4-1"></span>*1.2. Modules*

Between the input and output channels are *modules*. These are Java classes that take evio events from an input channel and place evio events on an output channel. There can be more than one module to a single EMU. The modules are ordered sequentially so that the data flows in one path through the EMU. Fifos are I/O channels used between modules.

The data flow looks like Figure 1 below. An input channel receives data through an ET event, cMsg message or file. It parses the incoming data into evio events. Each evio event received is placed into its queue. That queue along with all the other input channel queues are inputs to the first module. That module takes each evio event, processes it, and then places it in an output channel or fifo. At this point either the next module gets, processes, and passes it on, or it goes to a queue of one of the output channels. The channel then gets, processes, and sends it somewhere else.

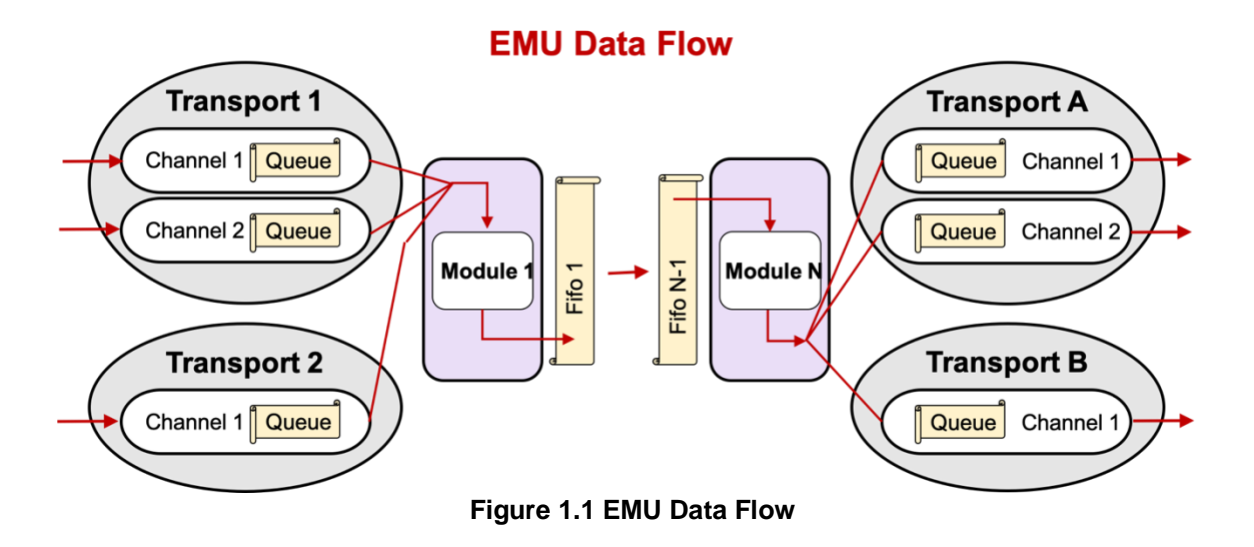

## <span id="page-5-2"></span><span id="page-5-0"></span>*1.3. Configuring*

Each EMU can be configured through an XML configuration file with specific elements and attributes (details are contained in later chapters). They can be complicated to configure since there are such a large number of parameters one can tweak. A large part of the complication is due to interprocess communication.

## <span id="page-5-1"></span>*1.4. Monitoring, and Controlling*

The EMU can be visually monitored and controlled by means of a built-in debugging GUI. This GUI is useful when, for example, the user is testing a module and no run control platform is operating, since it can send the run control commands to the EMU.

# <span id="page-6-0"></span>**2 Getting, Building, and Installing the EMU**

You must install Java version 8 or higher since all pre-built CODA jar files are compiled with it.

## <span id="page-6-1"></span>*2.1. Getting the EMU*

The EMU package documentation can be found on the JLab Data Acquisition Group CODA wiki at [http://coda.jlab.org.](http://coda.jlab.org/) However, all this site does is direct one to the github repository in which the package is stored. For Java users, a pre-built jar file is already available on the CODA site and is also contained in the code downloaded from github and usually is all that is needed.

To install all of the EMU do:

git clone –b emu-3.3<https://github.com/JeffersonLab/emu.git>

This will give you a full EMU distribution with the top-level directory being **emu**. It will be on the emu-3.3 branch which, strangely enough, corresponds to EMU version 3.3. The documentation is available on the above-mentioned web site but also exists in the **doc** subdirectory of the full distribution.

## <span id="page-6-2"></span>*2.2. Compiling Java*

One can find the pre-built emu-3.3.jar file in the repository in the **java/jars/java8** directory built with Java 8, or one can also find that jar in the **java/jars/java15** directory built with Java 15, or it can be generated. In either case, put the jar file into your classpath and run your java application.

When generating the jar file, it's advisable to use java version 8 or higher since all other pre-built CODA jar files have been compiled with java 8. Ant must be installed on your system [\(http://ant.apache.org\).](http://ant.apache.org)/) Simply execute:

ant jar

in the top-level directory. To get a list of options with ant, type:

ant help

Following is a table of the available options:

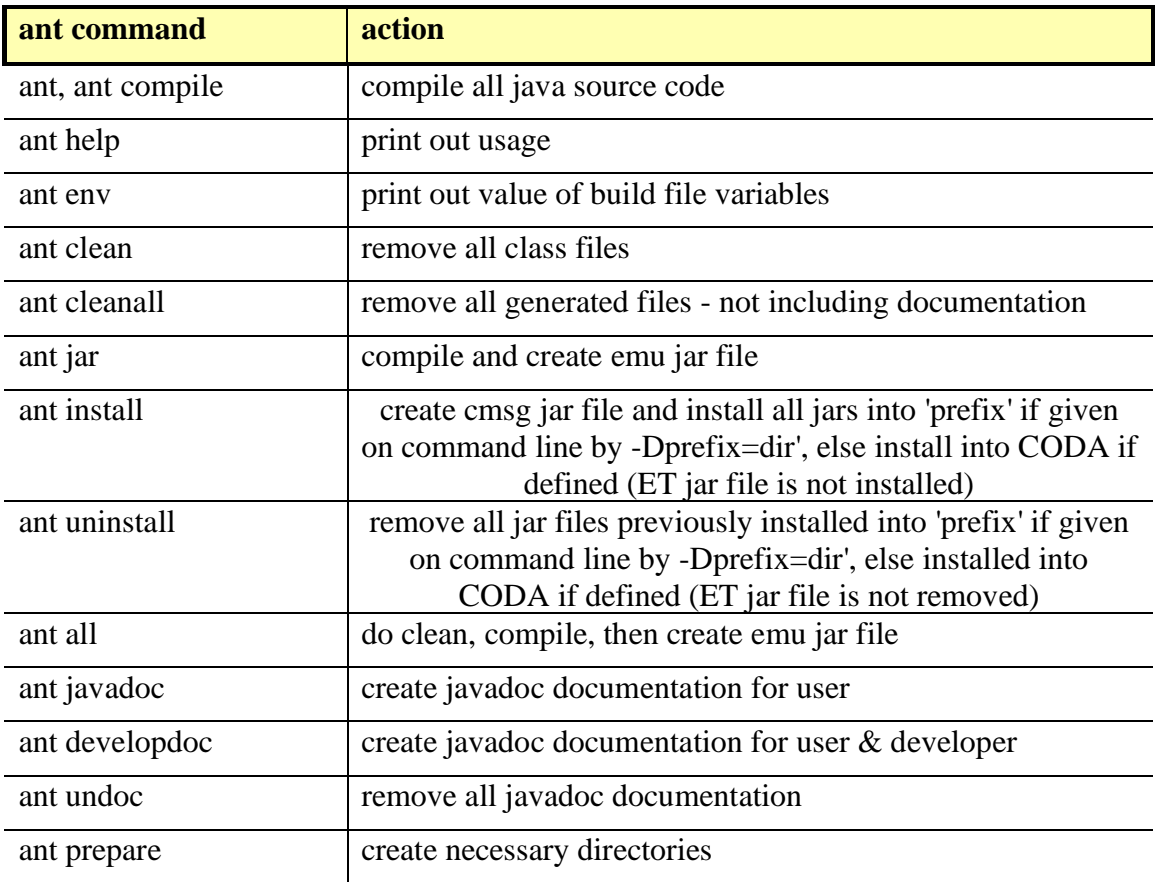

The generated jar file is placed in **build/lib**. Included in the **java/jars** subdirectory are all auxiliary jar files used by the emu. When installing the emu jar, the disruptor and swinglayout jars are also installed. The emu also needs the cMsg, et, and evio jars as well, but those will not be installed from this repository. Check those individual package web sites for more information.

## <span id="page-8-0"></span>*2.3. Building Documentation*

All documentation is available from [http://coda.jlab.org.](http://coda.jlab.org/) However, if using the downloaded distribution from github, some of the documentation needs to be generated and some already exists. For existing docs look in **doc/users\_guide** for pdf and Word format documents.

Some of the documentation is in the source code itself and must be generated and placed into its own directory. The java code is documented with javadoc comments. The generated javadoc from that is placed in the **doc/javadoc** directory. To view the html documentation, just point your browser to the index.html file in that directory. This documentation can be generated by typing:

ant javadoc

for user-level documentation, or

ant developdoc

for developer-level documentation. To remove it:

ant undoc

# <span id="page-9-0"></span>**3 Data Input and Output**

EMU's can be complicated to configure since there are such a large number of parameters one can set. Most of the complication is due to interprocess communication. To review, EMUs may use 4 different means of communication to the outside world: ET systems, cMsg messages in cMsg domain, TCP sockets in cMsg emu domain, and files. The data being sent to, through, and out of the EMU is in EVIO version 4 or 6 format. The channel objects in the EMU read and write only in this format.

The input data is read, parsed, and broken up into individual EVIO events (top level banks). These events are what are placed in the internal queues and FIFOs seen in the first chapter's diagram. Thus, modules deal only with evio events directly. Similarly, the output transport objects take the events from their queues and repackage them to be sent in proper EVIO format.

So how does one go about the business of specifying all this data movement? Each EMU is configured through an XML file with 2 major sections. Parts of the I/O config come in both sections. One major section specifies data transport mechanisms while the other specifies the modules. Under each module definition come individual data channels from one of the defined transports. The following will walk the user through creating the I/O portion of these config files.

#### <span id="page-9-1"></span>*3.1. Transports*

One major part of a config file is contained in the single XML element, *transports*, usually in the first lines. There are 4 different types of transports to the outside world that may be used: cMsg, emu, ET, and files. And there is 1 type of transport between modules, FIFOs. Each of these is configured quite differently. The xml element defining a transport uses the name *server*.

#### **3.1.1. FIFOs**

<span id="page-9-2"></span>The FIFO is a type of transport that is built into the EMU and needs no specification in transports section of the config file.

#### **3.1.2. Files**

<span id="page-10-0"></span>Specifying the parameters to define a file transport requires only 2 things:

- 1. the user-given *name,* and
- 2. the *class* which is always and exactly "File" (case sensitive).

```
<transports>
  <server name="myFile" class="File" />
</transports>
```
#### **3.1.3. cMsg messages in cMsg domain**

<span id="page-10-1"></span>Specifying the parameters to define a cMsg transport requires 3 things:

- 1. the user-given *name* which will also be used as the cMsg client name and therefore must be unique to the cMsg server**,**
- 2. the cMsg *udl* used to connect to the cMsg server and
- 3. the *class* which is always and exactly "Cmsg" (case sensitive)

The udl may be set to "**platform**" in which case the udl is internally set to the cMsg server inside the run control platform being used and the namespace is set to "CODA". See the cMsg documentation to learn more about the format of udls. In practice, this transport in never used in CODA as the cMsg pub/sub system was designed for the lowrate sending of small messages, not high-speed data acquisition.

```
<transports>
  <server name="mycMsg" udl="cMsg://host:port/cMsg/nspace" class="Cmsg" />
   <server name="yourcMsg" udl="platform" class="Cmsg" />
</transports>
```
#### **3.1.4. Sockets in cMsg emu domain**

<span id="page-10-2"></span>Specifying the parameters to define a cMsg, emu domain transport when **receiving** data requires 3 things:

- 1. the user-given *name* which will also be referred to by any channels that use it**,**
- 2. the TCP *port* number used for communication**,** and
- 3. the *class* which is always and exactly "Emu" (case sensitive).

Note that the xml element name is **client** since it is receiving data even though it acts, in fact, as a TCP server awaiting connections from DAQ components upstream. A unique port is required for each component in the DAQ system that uses this protocol. If a port is not specified, it defaults to 46100.

```
<transports>
   <client name="emuSocket1" port="46101" class="Emu" />
</transports>
```
When **sending** data with this transport, the port does not need to be set (since that is set in the channel) and the xml element name is **server** since it is sending data.

```
<transports>
   <server name="emuSocket1" class="Emu" />
</transports>
```
To go into a little more detail, a downstream component, say an EB, will start such a server in the transport object's download transition which behaves somewhat like an rc multicast server. When it starts up, it starts 2 servers, a UDP and a TCP server. The UDP server then listens for multicasts, but only accepts packets from upstream components in the configuration which must connect to it, say Roc1. (Thus, multiple sessions can coexist with servers of the same port & EXPID if they serve different components). It sends a packet back to the upstream component (say Roc1) with enough information so that it can make a connection to the TCP server. It stays this way until prestart when Roc1's output channel will connect to the TCP server and send data over that socket. See the section below on the cMsg emu domain channel for more info.

It is also possible to bypass the step of multicasting to find the listening TCP server and connect to the TCP server directly by specifying its host and port. In practice, this is what is now done in CODA since it's much more efficient and less time consuming. In the download transition, the upstream component (say Roc1) will receive the necessary host and port from run control to make a direct TCP connection. More on this in the emu channel section.

#### **3.1.5. ET**

<span id="page-11-0"></span>The EMU uses the ET system in 2 different ways. In the first, the EMU "owns" an ET system. It creates the ET system, uses it, and removes it when finished. The second method is to simply connect to an existing system, use it, then disconnect when finished.

The xml element defining an ET transport uses the name *server*. The following is a table containing each of its xml attributes (case sensitive), whether it's required, its meaning, and its acceptable values:

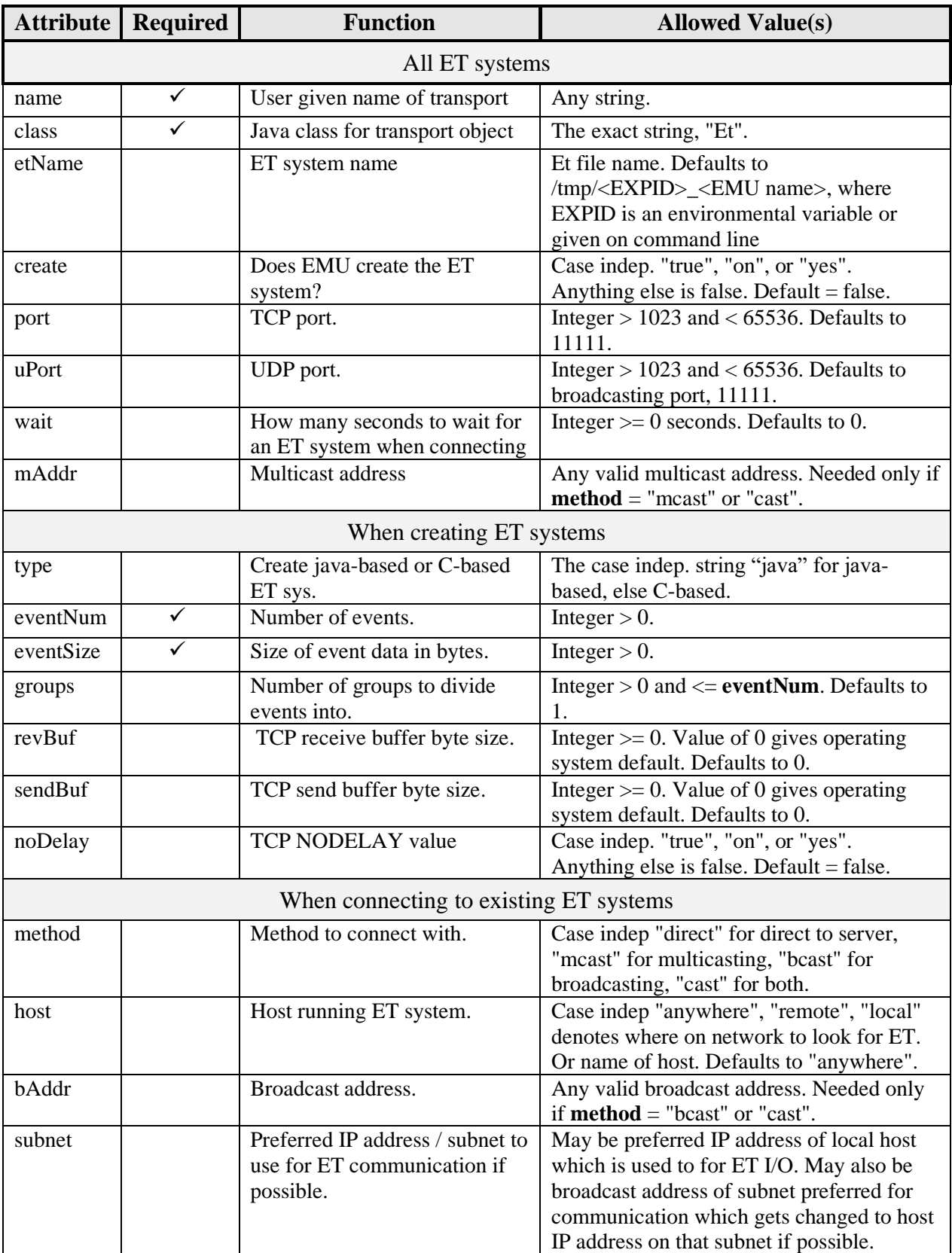

Now for a few examples. The following is an example of a config file entry that can be used to have the EMU create and control an ET system:

```
<transports>
   <server name="myEt" class="Et" etName="/tmp/Eb1" create="true"
          port="54321" uPort="12345" eventNum="1000" eventSize="2100000"
          groups="2" wait="10" recvBuf="3000000" sendBuf="130000"/>
</transports>
```
Notice that *method* and *host* are not defined. The EMU will automatically attach to created ET systems using a direct connection to a local host since the TCP server port is known and the host must be local by definition.

When not creating an ET system, omit the "created" attribute. In such cases, the attributes of *eventNum*, *eventSize*, *groups*, *revBuf*, and *sendBuf* are all ignored. Following is the simplest possible entry for attaching to an existing system since it uses all the defaults:

```
<transports>
  <server name="myEt" class="Et />
</transports>
```
In this case the EMU needs to be run with the "-Dexpid=..." command line argument or the environmental variable EXPID needs to be defined (command line takes precedence). The reason is that if not given, the ET system name is automatically generated as /tmp/<expid> <emu name>.

To make a direct connection to an existing ET system on a known *host* and *port*, do something like:

```
<transports>
   <server name="myET" class="Et" etName="/tmp/myET" host="myHost"
           method="direct" port="12376"/>
</transports>
```
In such cases it is meaningless to specify attributes like the number and size of events, since for an existing system they are already defined and the EMU will just ignore them.

#### <span id="page-13-0"></span>*3.2. Channels*

For each transport, multiple channels can be created. These are designated in the config files as *inchannel* or *outchannel* xml elements depending on which way the data flows. These elements are associated with and defined under the elements for each module. Where exactly they belong in the file will be seen later, but for now we'll only look at the individual channels.

#### **3.2.1. FIFOs**

<span id="page-13-1"></span>Since FIFOs are only used between modules, they are not allowed to be specified as input to the first module and an exception will be thrown if that's the case. Although not prohibited, placing a FIFO after the last module guarantees that the data will not flow through the EMU once that FIFO is full.

In order to keep the data flow from getting ridiculously complex, if a module has a fifo as its output channel, then it may only have **ONE** output channel. Likewise, if a module has a fifo as its input channel, then it may only have **ONE** input channel.

For modules to use FIFOs to pass data between them, one does something like this:

```
<modules src="modules.jar" usr src="user modules.jar">
    <InModule class="someClass1"> 
        <inchannel id="1" name="a" transp="myFile" fileName="a" />
         <outchannel name="F1" transp="Fifo"/> 
     </InModule> 
     <MidModule class="someClass2"> 
         <inchannel name="F1" transp="Fifo"/> 
         <outchannel name="F2" transp="Fifo"/> 
    </MidModule> 
     <OutModule class="someClass4"> 
         <inchannel name="F2" transp="Fifo"/> 
         <outchannel id="2" name="b" transp="myFile" fileName="b" />
     </OutModule> 
 </modules>
```
Simply name a FIFO by using the *name* attribute of a channel and specify the *transp* attribute as being exactly "Fifo". Make one module's output channel fifo the same as the next module's input channel fifo and data will flow from one to the other.

#### **3.2.2. Files**

<span id="page-14-0"></span>For a module to define a particular file as an output one does this:

```
<outchannel id="0" name="me" transp="myFile" fileName="$(DIR)/a%d"
             split="10000" />
```
While an input file (seldom used) looks like:

<inchannel id="0" name="me" transp="myFile" fileName="abc" />

Here is a list of all the file channel attributes and what they do:

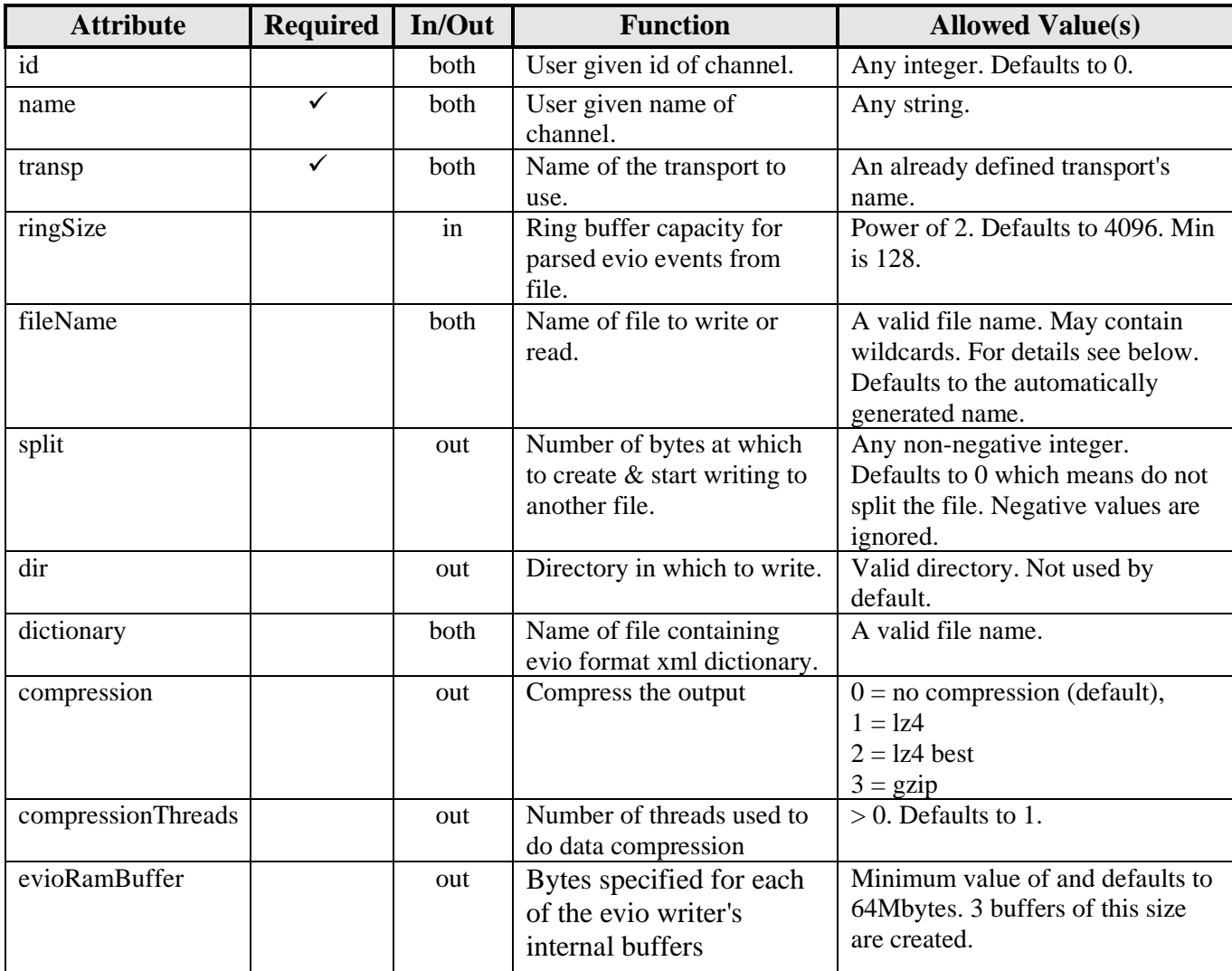

The most complicated part of the file channel is the default values of and the automatic generating of the file name. Let's start with splitting the file. In order to prevent output files from getting too large, they can be split into smaller ones. This happens when the user specifies a positive value for the *split* attribute which specifies the maximum file size in bytes before it is closed and the next one created. A negative or zero value means no splitting takes place. When files are split, each created file has a different integer number appended to or placed somewhere in its name to differentiate it from the previous one. This number starts at 0 and increases by 1 for each subsequent file and is called the *split count*.

The rules for automatic naming of files are built into evio and are as follows. The base file name may contain up to 3, C-style integer format specifiers using "d" and "x" (such as %03d, or %x). If more than 3 are found, an exception will be thrown. If no "0" precedes any integer between the "%" and the "d" or "x" of the format specifier, it will be added automatically in order to avoid spaces in the generated name. The first occurrence will be substituted with the given run number. If the file is being split, the second will be

substituted with the split count. If there are multiple streams, the third will be substituted with the stream id (this id is given to the emu by run control when there are multiple, parallel data streams).

If no specifier for the split count exists, it is tacked onto the end of the file name. If no specifier for the stream id exists, it is tacked onto the end of the file name, after the split count. No run numbers are ever tacked on without a specifier.

For splitting: if there is only 1 stream, no stream ids are used and any third specifier is removed.

For non-splitting: if there is only 1 stream, no stream ids are used and any second and third specifiers are removed. For multiple streams, the second specifier is removed and the 3rd substituted with the stream id.

For all cases: if there are more than 3 specifiers, NO SUBSTITUTIONS ARE DONE.

The base file name may contain characters of the form "\$(ENV\_VAR)" which will be substituted with the value of the associated environmental variable or a blank string if none is found. It may also contain occurrences of the string "%s" which will be substituted with the value of the run type or nothing if the run type is null.

If no fileName is given, for input files it defaults to reading from codaDataFile.evio. For output files, it defaults to writing to <session>\_<run#>.dat<file\_count> where session refers to its session name received from run control. If *dir* is defined then it writes to a file of the generated name in that directory and it reads codaDataFile.evio from that directory as well.

If, on the other hand, fileName is given, then the first thing that happens is that all substitutions mentioned above are made. For input files, it reads from that file (in the directory dir if given). For output files, it writes to that file (in the directory dir if given).

If this is all too stinkin' complicated, play with the evio

org.jlab.coda.jevio.Utilities.generateBaseFileName () method followed by calling the generateFileName() method. The first provides input for the second and the second returns the final file name. See the evio javadocs.

#### **3.2.3. cMsg – cMsg domain**

<span id="page-16-0"></span>For a module to define a particular cMsg server as an output one does this:

```
<outchannel id="0" name="me" transp="mycMsg subject="a" type="b" />
```
While an input cMsg subscription looks like:

```
<inchannel id="0" name="me" transp="mycMsg" subject="sub" type="*" />
```
Here is a list of all the cMsg channel attributes and what they do:

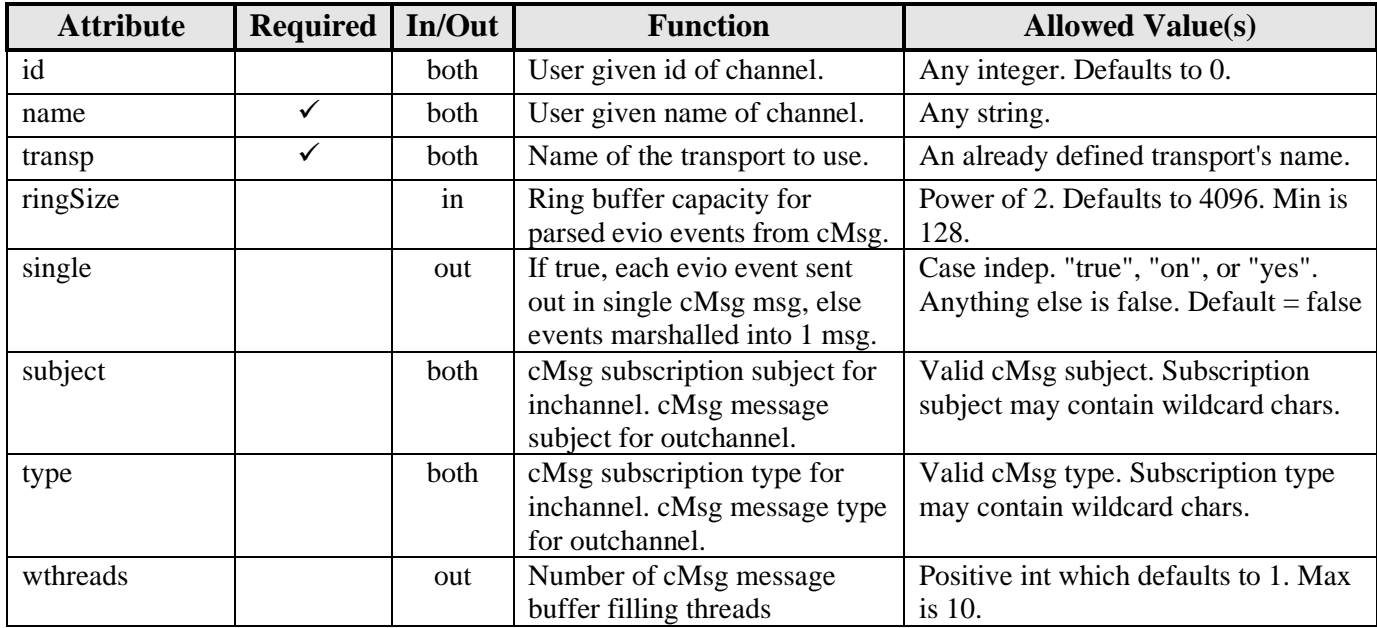

A note on the input channel's subject and type. In the cMsg domain, the wildcard characters "\*", "?", and "#" are allowed in subscriptions' subject and type, where "\*" matches any number of characters, "?" matches a single character, and "#" matches one or no positive integer. Also, wildcard constructs like  $\{i>5 \mid i=4\}$  can be used to match a range of positive integers which meet the conditions in the parentheses. The logic symbols  $\geq, \leq, =, \ldots$ , & are allowed along with the letter i, any positive integers, and spaces. As an example, a subscription to the subject abc $\{i>22 \& k \leq 26\}$  will match a message with the subjects abc23, abc24, and abc25.

#### **3.2.4. cMsg – emu domain**

<span id="page-17-0"></span>For a module to define a particular emu socket output channel one does something like:

```
<outchannel id="0" name="me" transp="myEmu timeout="5" port="46123"
   maxBuf="256000" />
```
While an emu socket input channel looks like:

```
<inchannel id="0" name="me" transp="myEmu" />
```
Here is a list of all the emu domain channel attributes and what they do:

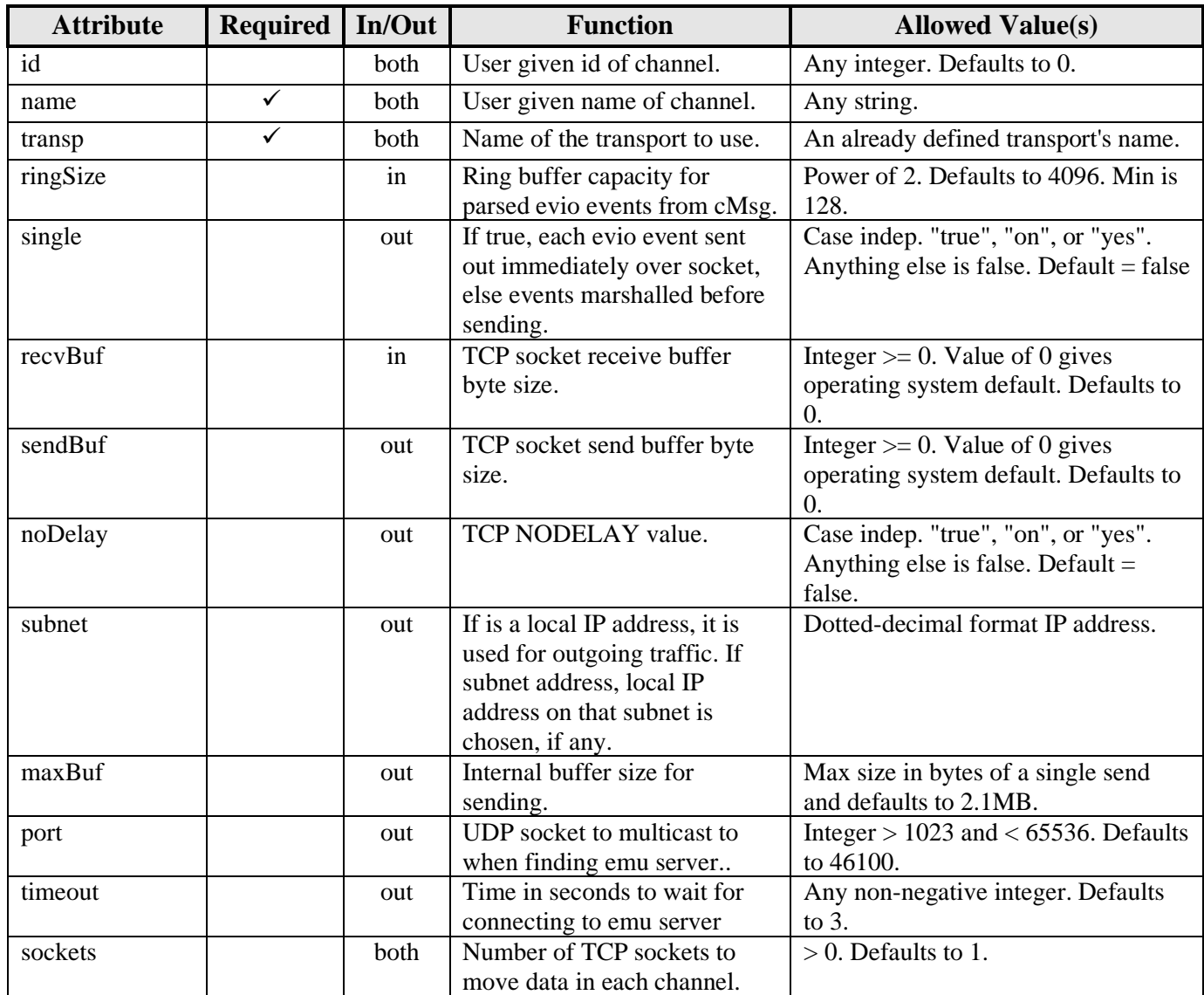

In download, the emu domain transport object will have created a server for the downstream component, say an EB. In prestart the upstream component, say a ROC, module will create its output channel by making a TCP connection to this server. The UDL used to make the connection is:

emu://**port**/expid/compName?codaId=**id**&timeout=**timeout**&bufSize=**maxBuf**&tcpSend=**sendBuf** &subnet=**subnet**&noDelay

where "port" is the TCP port to use when creating the socket, "compName" is the name of the destination CODA component, "timeout" is the time to wait in seconds for connecting to emu server and defaults to 3 seconds, "bufSize**"** is the max size in bytes of a single send and defaults to 2.1MB, "tcpSend**"** is the TCP send buffer size in bytes, "subnet**"** is the preferred subnet (broadcast) IP address used to connect to server, and "noDelay**"** is the TCP no-delay parameter turned on.

#### **3.2.5. ET**

<span id="page-19-0"></span>For a module, for example an EMU-based ROC, sending output to a particular ET system:

<outchannel id="1" name="EB" transp="myET" capacity="24" group="1" chunk="6" recvBuf="350000" sendBuf="350000" noDelay="on" />

While input from an ET system, for an EB for example, looks like:

<inchannel id="1" name="Roc1" transp="myEt" stationName="stat1" position="1" idFilter="on" chunk="1"/>

Here is a list of all the ET channel attributes and what they do:

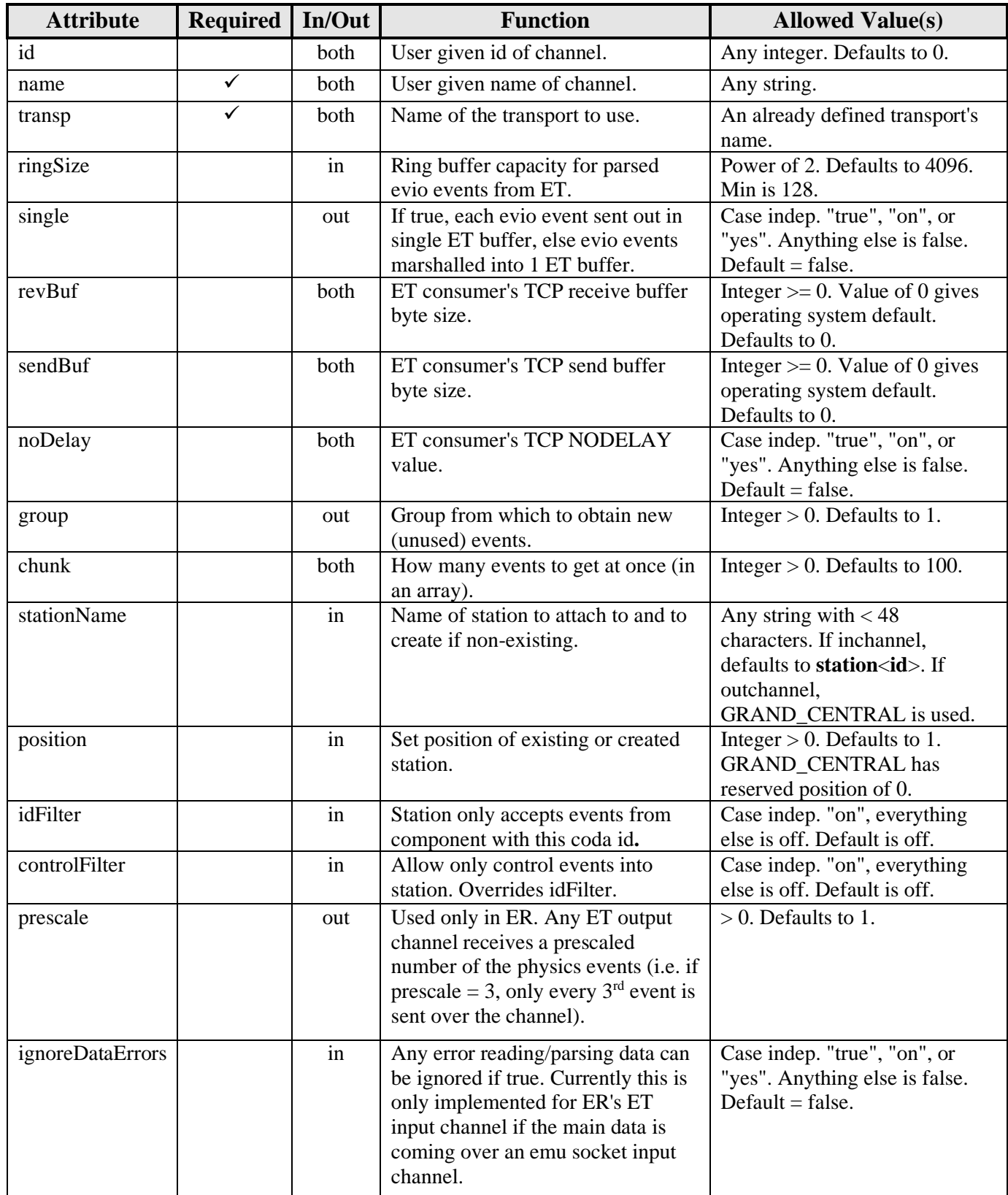

#### **3.2.6. Event Recorder – special rules**

<span id="page-21-0"></span>There are a number of special rules that apply to the Event Recorder's handling of channels. There is no restriction on a single input channel. However, there should never be more than 2 input channels in which case one must be an emu socket and the other an ET channel. The emu socket is assumed to carry the main flow of physics events. Any ET input channel is assumed to carry user events and is given a lower priority. This means reading from it should never block.

The only output channel types allowed are ET and file. A maximum of 1 ET output channel is permitted. All control and "first" events are sent over all channels. Any "first" event coming before the prestart event is placed after it instead. User events, however, are placed only into the first file channel. If no file channels exist, they're placed into the ET channel. A prescaled number of output physics events are sent over the ET channel. Whereas physics events are sent round-robin to all file channels.

## <span id="page-22-0"></span>**4 Modules**

Modules are the heart of an EMU and perform all the data processing tasks. While modules can theoretically be written by anyone, in practice it is not a simple thing to do and is best left to the Jefferson Lab DAQ group. This chapter covers the modules written and supported by the DAQ group. Although it is possible to string multiple modules together in a single EMU, this capability is currently unneeded and unused. Each EMU used in the DAQ system contains a single module.

Modules are implemented as objects created from dynamically loaded Java classes. One benefit of this design is that module behavior can be changed in fully operational CODA DAQ systems without stopping to recompile and restart the software, facilitating quick software development. During the download transition, all existing modules are removed and new ones are created. Thus all the user needs to do is to modify any module code, compile it, then use run control to issue a download command. The newly modified module will be used automatically.

The JLAB DAQ group provides the modules necessary for creating a functional data acquisition system. These include modules to implement: 1) an event builder, 2) an event recorder, 3) a simulated ROC, 4) a simulated trigger supervisor, and 5) a farm controller.

## <span id="page-22-1"></span>*4.1. Config File*

An EMU's configuration file has 2 sections. The previous chapter dealt with the first section on transports. This chapter deals with the second section on modules. The xml element used is not surprisingly named *modules*. It is used to configure all the modules used in a single EMU. The following is an example from a config file for an event builder.

```
 <modules>
   <EbModule class="EventBuilding" id="2" timeStats="off" runData="false"
                 tsCheck="true" tsSlop="2" sparsify="false" > 
     <inchannel id="0" name="Roc1" transp="inET" idFilter="on" />
     <inchannel id="2" name="Roc2" transp="inET" idFilter="on" />
     <outchannel id="4" name="Er1" transp="outET" group="1" chunk="5 />
   </EbModule>
 </modules>
```
The classes used to implement the supported modules are all included the emu jar file, emu-3.3.jar. This jar file must be in the user's CLASSPATH environmental variable in order for Java to find them. If a user-supplied class is being used instead, its full name

must be specified in the class attribute in the xml element defining the module (*EbModule* in the example above). The jar file which contains it must also be in the user's CLASSPATH.

Under the  $\leq$  modules  $\geq$  element are elements for each of the modules to be loaded. Modules' element names (EbModule in the above example) are used only for readability and may be set by the user to any string. Attributes for each module are what determines its behavior and depend entirely upon the module itself. Currently, all DAQ-provided modules only have *inchannel* and *outchannel* subelements to determine its input and output data channels.

## <span id="page-23-0"></span>*4.2. Fast Event Builder*

The event building module implements all the functionality of an event builder. This module can function as a data concentrator (DC) which is the first level builder of a 2 stage event building. It can function as a stage event builder (SEB) which is the second level of a 2-stage event building. It also can function as a primary event builder (PEB) which is a single, stand-alone event builder that does a complete build. A rough outline of this module's internal structure is given in Figure 2 below.

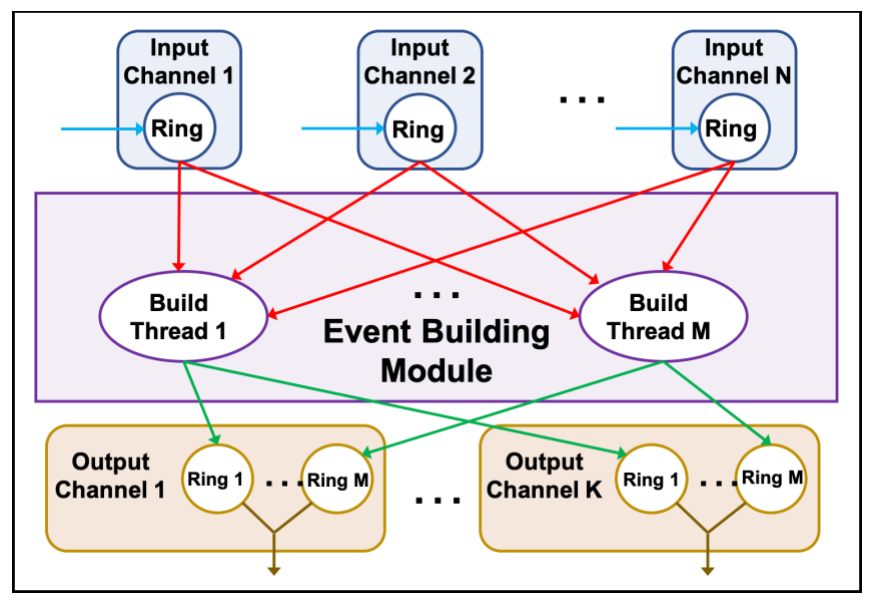

**Figure 4.1 Event Builder Internals**

Everything inside the center purple box in the figure above represents the event building module. Rings are fast circular buffers which take the place of queues used in previous versions of this software package.

If this module is used to build ROC raw events, each ROC will have its own input channel. If it's used as a second-level event builder, each first-level EB will have its own input channel. In any case, a single event from each input channel will be needed to build a complete event.

This is accomplished by the building threads - the number of which is determined by the config file. If not explicitly set it defaults to 2. Each thread will grab an event from each channel's ring, build them into a single event and place that built event on an output channel's ring. If more than one output channel exists, the physics events are placed in output channels in round-robin fashion.

User events are not built but simply passed on to the first ring of the first output channel. Any control events must appear on each input ring in the same position. If not, an exception is thrown. If so, the control event is passed along to all output channels. If no output channels are defined in the config file and no additional modules follow it, this module discards all built events.

The user should be aware that this module can act as an event recorder in addition to its ability to build. Simply set its output channel to be a file.

Some of the details of the event building can be controlled through the configuration file. Following is a list of the module's attributes that can be set:

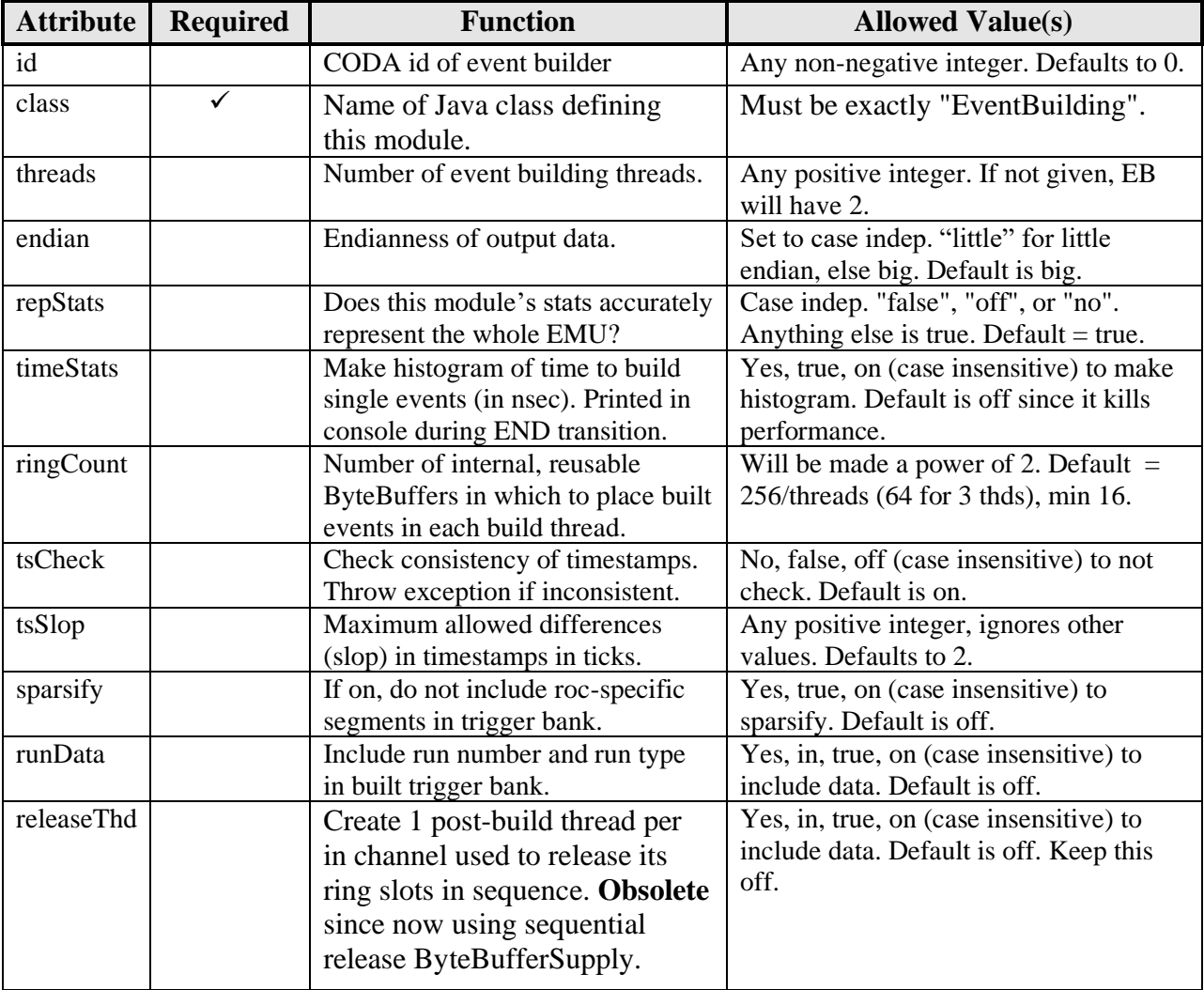

## *4.3. Event Recording*

<span id="page-25-0"></span>One benefit of abstracting out the data communication from the modules is that the event recorder becomes trivial to implement. All the real work is done in the I/O transports and channels. The event recording module uses a single thread to funnel all input events into all of the output channels.

There are a number of special rules that apply to the Event Recorder's handling of channels. There is no restriction on a single input channel. However, there should never be more than 2 input channels in which case one must be an emu socket and the other an ET channel. The emu socket is assumed to carry the main flow of physics events. Any ET input channel is assumed to carry user events and is given a lower priority. This means reading from it should never block.

The only output channel types allowed are ET and file. A maximum of 1 ET output channel is permitted. All control and "first" events are sent over all channels. Any "first" event coming before the prestart event is placed after it instead. User events, however, are placed only into the first file channel. If no file channels exist, they're placed into the ET channel. A prescaled number of output physics events are sent over the ET channel. Whereas physics events are sent round-robin to all file channels.

Following is a list of the module's attributes that can be set:

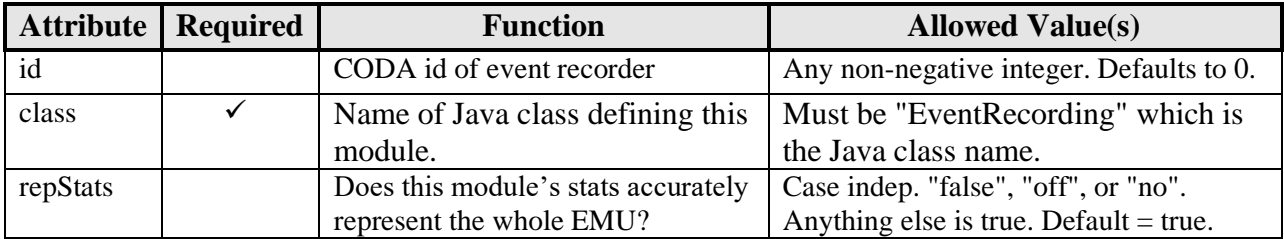

## <span id="page-25-1"></span>*4.4. ROC Simulation*

This was written merely for testing purposes. In cases when an actual data-producing ROC is unavailable, this module will provide an EMU-based ROC which generates ROC raw records. Having such a ROC allows testing of CODA components downstream such as event builders and event recorders.

The data in each record/event are all 1's except the very first word which is the event number. There is an option to use real data from Hall D. There are 9 files, each containing 16MB of data which is enough to fill the entire ring buffer with data for a more realistic simulation or a single ROC. This option is set by hand editing the *useRealData* variable in ROCSimulation.java's constructor. It's set to true by default. The data-loading algorithm will try to match the data file name's ending number with the ROC name's ending number. Thus, ROC1 – ROC9 can each have unique data. You may have to hack it to get it work for you.

As an aside, since it's too much work to have jcedit and config files modified each time a new variable is added to modify behavior, the normal mode of operation is to edit this module's code and make another the jar file for testing purposes.

In order for any simulation to work properly, all ROCs must have sent the same number of events when the run control commands to end or reset are given. This is done by having ROCs sync with each other through a simulated Trigger Supervisor every 20k events through sending cMsg messages - a poor man's trigger. For more detail, go [here.](#page-38-2) ROC emus are automatically set to sync by means of a TsSimulation (trigger supervisor) emu. If you wish to run without the simulated TS, which works fine if there's only 1 ROC, add

```
sync="off"
```
to the ROC module's config file or else your ROCs will sit around all day waiting to communicate with the TS.

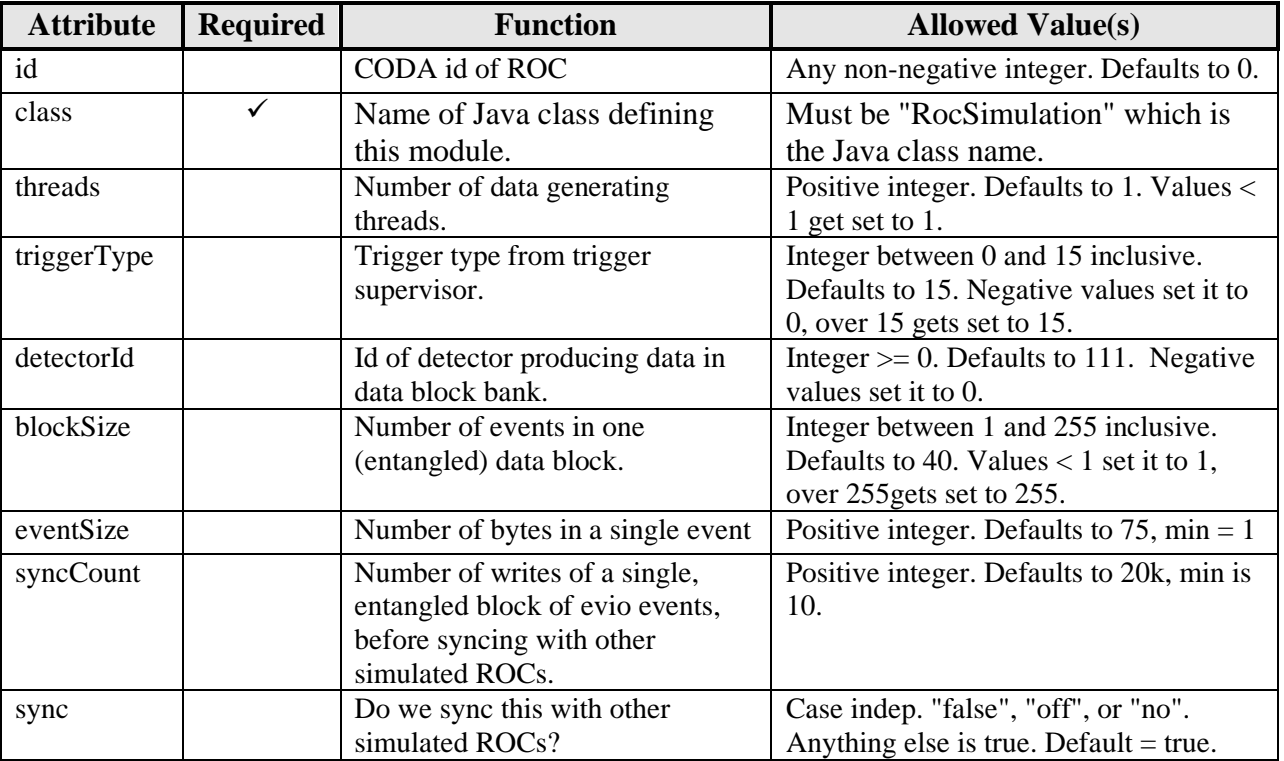

There are some parameters the user can control in the following table:

## <span id="page-26-0"></span>*4.5. Trigger Supervisor Simulation*

This was written merely for testing purposes. In cases when actual data-producing ROCs are unavailable, this module will provide a trigger for EMU-based ROCs. Having such a system allows testing of CODA components downstream such as event builders and event recorders.

In order for any simulation to work properly, all ROCs must have sent the same number of events when the run control commands to end or reset are given. This is done by having ROCs sync with each other through this simulated Trigger Supervisor every 20k events by sending cMsg messages - a poor man's trigger. For more detail, go [here.](#page-38-2)

The TS config file must contain a list of ROCs to synchronize as attributes as in the example below:

```
 <modules>
    <TsModule class="TsSimulation" r1="Roc1" r2="Roc7" /> 
 </modules>
```
Starting with r1 and going up sequentially in number, each ROC name is identified. These will be the ROCs that will be synchronized to each other. The following are parameters that can be set:

![](_page_27_Picture_188.jpeg)

#### <span id="page-27-0"></span>*4.6. Farm Controller*

This is a simple emu designed to work with an ET system for input and to pass events right through much as an ER. The farm controller is set up to consume only control events from its input channels (hopefully only one channel) and pass it through to all output channels (also hopefully only one). The ET input channel needs to have the attribute:

```
controlFilter="on"
```
in order to accept only control events. The physics events are all handled by the farm nodes.

![](_page_27_Picture_189.jpeg)

# Chapter 5

# <span id="page-28-0"></span>**5 Running an EMU with Run Control**

![](_page_28_Picture_2.jpeg)

**Figure 5.1 A running emu**

Emus run pretty fast. When they reach their top speed, we say they're smokin'.

![](_page_28_Picture_5.jpeg)

**Figure 5.2 A smokin' emu**

The running of an EMU is very easy. Configuring it with *jcedit* may be challenging, but actually running it is simple. Although several can be run in a JVM simultaneously, in CODA only 1 emu is ever run in a single JVM.

## <span id="page-28-1"></span>*5.1. Config File Final Form*

Each configuration file may specify a single EMU to be run in a single JVM. In outline form it looks like:

```
<?xml version="1.0"?>
<component name="EB" type="SEB" >
   <transports>
          ...
   </transports>
   <modules>
          ...
   </modules>
</component>
```
The previous 2 chapters explain in some detail the nature of the xml entries under transports and modules. The *component* element has 2 attributes, *name,* which must be present and unique in run control, and also *type* which is the CODA type and is optional (see [Appendix A](#page-51-1) for values allowed).

#### <span id="page-29-0"></span>*5.2. Creating EMUs*

EMUs are created using the *EmuFactory* class which does the work of sorting through command line arguments, reading and parsing config files, and starting up all the EMUs that are indicated in these arguments. To run it execute,

java org.jlab.coda.emu.EmuFactory

where the following options are allowed and the "-D" options need to precede the class name:

![](_page_29_Picture_207.jpeg)

#### <span id="page-30-0"></span>*5.3. Platform connection*

In order to place an EMU under run control, it must be able to connect to the desired AFECS platform. This is done using the *cmsgUDL* option to specify the run control domain cMsg server that's running inside the platform. That sounds complicated, but in practice the user only needs to type:

java -DcmsgUDL="rc://multicast/<expid>" org.jlab.coda.emu.EmuFactory

where *<expid*> is replaced by the user's run control experiment id. This enables the necessary communication. If the EMU is run but the platform is down, the EMU will continue to try to connect until the platform comes up and it succeeds.

#### <span id="page-30-1"></span>*5.4. Running a single EMU*

The only way to configure an EMU is by using the *jcedit* program to create config files which are then passed to components by run control during the *configure* transition. However, the user must provide the EMU's name on the command line, otherwise there is no way for run control to know which configuration to send it. In addition, it is also necessary to specify the component type on the command line. Although it is possible to specify the type in the config file, jcedit currently does not do it. Do something like the following to use run a single emu:

```
java -Dname=Eb -Dtype=SEB -DcmsgUDL="rc://multicast/myExpid"
      org.jlab.coda.emu.EmuFactory
```
## <span id="page-30-2"></span>*5.5. Running Multiple EMUs*

It is possible, for whatever reason, to run multiple EMUs in a single JVM. To do this the names and types are specified as single strings with the individual components separated by either colons, semicolons, or commas but *not* white space. Here's an example:

```
java -Dname=Roc,Eb,Er -Dtype=ROC,PEB,ER -DcmsgUDL="rc://multicast/myExpid"
      org.jlab.coda.emu.EmuFactory
```
This will run 3 EMUs in 1 JVM – a fake ROC, an EB and an ER.

# <span id="page-31-0"></span>**6 Running an EMU with the Debug GUI**

EMUs can be run standalone - without run control - which may not appear to make much sense on the surface of things since they are designed to respond to run control commands. However, there is a gui used for debugging which is part of the EMU and can be run by specifying *-DDebugUI* on the command line:

java -Dname=Roc1 -DDebugUI org/jlab/coda/emu/EmuFactory

This gui allows the user to send locally generated run control commands to the EMU and see its output. It looks like:

![](_page_31_Picture_5.jpeg)

The top panel of the application has a number of run control transition-inducing buttons along with a few other run control commands. In the bottom panel is a listing of all the EMU-produced debugging, info, warning, and error messages.

In the middle, the status window keeps track of a few stats and the input window allows user input into the EMU. Type the desired config file name in the CONFIGURE input widget and hit the CONFIGURE button to get it to load that file. The input to PRESTART is the run number. And the input to the SET\_INTERVAL sets the time interval between status messages in seconds.

Once the configure button is pressed and the configuration is loaded, a new window appears:

![](_page_32_Picture_33.jpeg)

The new window simply shows what is in the loaded configuration. In this case there is one ET transport with its name, host, connection method, ports, etc. specified. The module to be loaded is also specified - the ROC simulation module. Under modules, its output channel, the ET system, can also be seen. Notice the EMU's messages in the bottom panel.

If running multiple EMUs in 1 JVM, there will be one gui per component.

# <span id="page-34-0"></span>**7 Developer's Details**

There are many details concerning the internals of the EMU which are of no interest to the general user. This chapter contains some such detail more as a reminder to the EMU developer. Although comments are spread through the code itself, it's always nice to have more coherent notes on the software that serve to jog the memories that lose much of the finer points over time.

#### <span id="page-34-1"></span>*7.1. cMsg Run Control Connection*

There's a cMsg connection in the rc domain maintained for receiving and responding to run control commands as well as for sending dalogmsg messages. Generally the rc multicast server being connected to resides in the AFECS platform. The general form of the UDL used to connect to it is:

rc://<host>:<port>/<expid>?connectTO=<timeout>&ip=<address>

where:

- *host* is required and may also be "multicast", "localhost", or in dotted decimal form
- *port* is optional with a default of 45200
- *expid* is the run control experiment id being used for the experiment currently underway
- *timeout* is the time to wait in seconds before connect returns a timeout while waiting for the rc server (in AFECS platform) to send a special (TCP) concluding connect message. Defaults to 30 seconds.
- *address* is the IP address in dot-decimal format which the rc server or agent must use when connecting to this rc client. This is sent to the rc server along with its corresponding subnet address. If this is not set, then the rc client sends the rc server all of its IP addresses and subnet addresses.

This UDL may be specified by the user when starting up the emu by giving the following flag to the JVM:

–DcmsgUDL=<udl>

This is done for the user in the provided emu startup scripts with the value:

```
–DcmsgUDL=rc://multicast/$EXPID
```
which is also the UDL used if not given when starting up an EMU directly.

## *7.2. Data Flow*

<span id="page-35-0"></span>In some sense the EMU is like a mini DAQ system in one program. To refresh your memory a traditional DAQ originates data in a ROC, it flows through the EB and eventually finishes with the ER storing it somewhere. To properly shut down such a system, run control first informs the ROC to quit sending data. After which the EB is told to end, and then finally the ER is told to do the same. Each component, however, must wait for run control's end (or reset) event to come through before finally ending.

Similarly, the data flow through an EMU starts with the input channel. It goes through the modules in order and then through the output channel. When an EMU is shut down, the input channels/transports must be the first to end, followed by the modules in order and finally the output channels/transports. All parts must wait for the end (or reset) event to come through before finally ending.

## <span id="page-35-1"></span>*7.3. ET Channels*

When the ET system is used for data transport, it is usually done for performance purposes. The ET channel software is, therefore, multithreaded in such a way as to squeeze every last bit of speed out of it. The newly developed EtContainer class is used to provide garbage-free Java code which performs well under heavy load. Next is a brief description of both the input and output ET communication channels.

#### **7.3.1. Output**

<span id="page-35-2"></span>Why not start with the most difficult part first? The ET output channel uses the interior class, DataOutputHelper, to do all the work.

![](_page_35_Figure_7.jpeg)

<span id="page-35-3"></span>**Figure 7.1 Et output channel internals**

Figure 7.1 shows that it uses a fast ring buffer [\(see the next chapter\)](#page-43-0) to do the coordination between 3 different threads. This ring has 4 slots, each of which is an EtContainer object containing "chunk" number of ET events (let's call them buffers). Note that each ET buffer will eventually house data in evio format and will usually contain many evio events. I know, the double meaning of "event" is difficult.

- The "getter" thread gets "chunk" new buffers from ET and places them into one of the 4 container entries of the ring.
- The "main" thread then claims one of these containers with new events, from the ring. For each ET buffer in that container, the thread writes into it as many evio events from the module's output as it can hold. Remember, the module has written evio events into this channel's output rings (one output ring for each of the module's event processing threads). So going from ring to ring, in proper sequence, this thread writes, in evio format, all the evio events from these output rings. When done filling all ET buffers with data, it marks the container as being ready to write. Note that for control and user events, each has its own ET buffer.
- Finally, there is "putter" thread which takes a full, ready-to-write container and places all those ET buffers back into the ET system.

If one of the evio events is the END event, all threads shut themselves down as it passes through. A reset command just stops all these threads.

#### **7.3.2. Input**

<span id="page-36-0"></span>The ET input channel is a little simpler than the output. The input channel uses the interior class DataInputHelper to do all the work with 2 threads. Similar to the output, this channel has a ring of 2 EtContainers as seen in the next figure.

![](_page_36_Figure_7.jpeg)

**Figure 7.2 Et input channel internals**

The getter thread gets an array of ET buffers in an EtContainer object to start with. The main thread then takes a newly filled container from the ring of 2, and for each ET buffer it copies the buffer, parses it, and places each resulting evio events into the channel's input ring. Finally, when all ET buffers are parsed, they're returned to the ET system and the container is marked for reuse. The input ring (not container ring) will be used as input to the first module. If an END event appears, it is placed on the ring, all ET events are returned and the thread exits.

Note that each ET buffer, when copied, is placed into a buffer provided from a ring-based supply of reusable buffers. Because each parsed evio event contains a reference to the buffer it was parsed from, the copy is necessary to prevent problems when the ET buffer is put back into the ET system and eventually reused – thereby changing the underlying buffer's data.

#### <span id="page-37-0"></span>*7.4. cMsg Channels, cMsg domain*

#### **7.4.1. Output**

<span id="page-37-1"></span>The output channel uses the interior class DataOutputHelper to do all the work with 1 thread to do the dispatching and a pool of threads (2 by default) to do all the writing. The number of writing threads can be set in the configuration by setting the wthreads attribute in the outchannel element. The dispatching thread grabs evio events from the module and stores them in ArrayLists (one for each writer) until either the count exceeds 1000 or the total memory exceeds 256KB in which case the lists are passed off to the write threads (control and user events get their own cMsg message). While the dispatching thread waits, the write threads will write the evio events into cMsg messages' byte arrays. When done, the dispatching thread will send the messages. This is not the fastest way to do things but that's not important if using cMsg to begin with.

#### **7.4.2. Input**

<span id="page-37-2"></span>cMsg input is a little simpler than the output. The input channel has a subscription to a particular subject and type. The subject and type can be set as attributes in the configuration's inchannel element. If not explicitly set, the subject defaults to the name (attribute) of the inchannel and the type defaults to "data". Each time a message arrives, the subscription's callback is run and it parses the message's byte array and places the resulting banks on the channel's ring. The ring will be used as input to the first module.

If an END event appears, it is placed on the ring. The callback does nothing else, but the emu unsubscribes and then disconnects when the END or RESET commands reach the channel and the transport object.

#### <span id="page-37-3"></span>*7.5. cMsg Channels, emu domain*

This channel was designed as a way to simplify the communication between the various DAQ components by using TCP sockets in a straightforward manner. But even the best

of intentions go astray. The code implementing this is split between 2 libraries. The cMsg library contains the code to be an emu domain client  $-$  a process that connects to an emu domain server downstream and sends it data. On the other hand, the code implementing the server side is in the emu library since it was much easier to program it that way and it had access to the emu internals.

During initial testing, it became apparent that there was a bottleneck in the CPU processing power available to handle a single TCP socket which, in turn, limited the data rate between components. This was overcome by implementing multiple sockets to handle the data over 1 channel. This is configurable thru the "sockets" attribute in the config file and is settable in jcedit.

#### **7.5.1. Output**

<span id="page-38-0"></span>The output is handled by a single DataOutputHelper thread that grabs evio events from the module placed in the output rings. Say there are 2 output TCP sockets. Each socket has its own associated ByteBufferSupply and sending thread. Each ByteBuffer supply is based on and acts as a ring buffer. The helper thread writes its evio events into a buffer from one of the sending threads and when full, it signals that sending thread to write the data over TCP. The next buffer written into will be from the next socket/sending-thread up in round robin fashion. Keeping things round-robin allows order to be preserved on the receiving end. Note that user or control events are always written into their own, exclusive buffer.

#### **7.5.2. Input**

<span id="page-38-1"></span>The input is handled by (possibly) multiple DataInputHelper threads, each of which reads a single socket. Each input thread has an associated ByteBufferSupply which is also a ring buffer. A single input thread first reads a command, a size, then a buffer of data from the socket into a buffer from the supply. Based on the command, it will either continue parsing the buffer or realize it's an END event and exit.

Once the buffer is read into the supply, a single parser-merger thread will parse the buffer into evio events, merging everything from all the input threads. These evio events are placed into the channel's input ring from which the module will take data.

# <span id="page-38-2"></span>*7.6. Simulated ROCs and TS*

In cases when it's necessary to test a DAQ system but actual data-producing ROCs are and trigger supervisors are unavailable, EMU-based ROCs and TS's can be used. In order for such a simulation to work properly, all ROCs must have produced the same number of events when the run control commands to END or RESET are given, otherwise the EB will throw an exception. This is done by having ROCs sync with each other through the simulated Trigger Supervisor after every fixed number of events (20k by default) by sending cMsg messages - a poor man's trigger.

#### **7.6.1. Trigger Supervisor**

<span id="page-39-0"></span>The TS is given a list of expected ROCs to sync in its configuration file. Using the platform's cMsg server (cMsg domain), it subscribes during prestart in the "RocSync" namespace to:

subject = "syncFromRoc", type = "\*"

This subscription's callback receives messages from the ROCs. From each message it gets the ROC's name from the "type" and whether that ROC has received the END command from run control or not from the "user int" (1 if END received, else 0). If all expected ROCs send such a message, then the callback sends a message back to all ROCs with:

 $subject = "sync", type = "ROC"$ 

If all ROCs have indicated that they have received the END command, then this message is sent with a user int of 1 meaning "stop sending events", else it's sent with a user int of 0 meaning "send the next batch of events". It then waits for another round of messages from the ROCs.

#### **7.6.2. ROCs**

<span id="page-39-1"></span>In prestart, each simulated ROC connects to the platform's cMsg server and subscribes in the "RocSync" namespace to:

 $subject = "sync", type = "ROC"$ 

Once the GO command is received from run control, the ROC will start writing events. Once it has reached the predetermined limit (20k by default), it will stop and send a message to:

 $subject = "syncFromRoc", type = "}"$ 

where <roc name> is its actual name. If it has received the END command from run control, the message's "user int" is 1, else it's 0. Then it waits for an incoming message from the TS. The TS responds when all ROCs have finished their batch of events and sent their message. If that TS message contains a "user int" of 1, then the ROC quits producing events and ends, otherwise it writes another batch of events.

The END command actually gets blocked and waits until the writing thread gets the TS message to end things. At that point the writing thread allows the END command to proceed.

It is probable that each ROC receives the END command at a different point in its production of events. Yet this system allows all ROCs to end after having produced the exact same number of events. Say for example, that in a 2 ROC configuration, the first ROC got an END after 295k events. It stopped after 300k, sent its message to the TS and waited for a response. Roc2, on the other hand, stopped at 300k but had not yet gotten an END. It also sent its message but indicated that it had no END and then waited for the TS response. The TS got the first ROC's message, but was waiting until the second also reported. When the TS had received both messages, one had not yet received an END so the TS told both to write another round of events. The second ROC eventually got an

END but at event 310k. Thus when both stopped producing at 400k, the TS received their messages and realized that both had gotten the END and told them to end their event production. In this way all ROCs end up having produced the identical number of events and the EB will end nicely.

#### <span id="page-40-0"></span>*7.7. Simulated Fixed-Rate ROCs and TS*

As in the previous section, there are cases when it's necessary or convenient to test a DAQ system with EMU-based ROCs and TSs. And having a ROC that produces data at a pre-determined fixed rate can be advantageous. Having such a ROC also requires a special TS designed to work with it.

The way the current fixed-rate TS is setup is to model Hall D which means setting a total desired data rate for 64 ROCS and adjusting the individual ROC's to match. This is easily changed by modifying the total desired data rate in the **TsFixedRateSimulation** constructor and by modifying the logic in the **callback**() method of the **InitCallback** interior class.

The very first thing that must be done is to hack the **Emu.java** file. Look into the *download(Command cmd)* method. The lines:

```
module = new RocSimulation(n.getNodeName(), attributeMap, this);
module = new TsSimulation(n.getNodeName(), attributeMap, this);
```
must be replaced with:

```
module = new RocFixedRateSimulation(n.getNodeName(), attributeMap, this);
module = new TsFixedRateSimulation(n.getNodeName(), attributeMap, this);
```
respectively.

In addition to the cMsg communication mentioned in the previous section, there are additional cMsg exchanges that need to take place. The tricky thing is that the fixed rate depends on the number of ROCs and how much data each sends. So there's a callback in the fixed-rate TS called **InitCallback** which can be modified to suit one's requirements. This callback needs to be executed before a run takes place.

To do that, each ROC contacts the fixed-rate TS in the GO transition sending an init message to the fixed-rate TS:

```
subject = "initFromRoc", type = "\\ <math>mean \geq</math>"
```
where the "user int" contains the number of bytes per entangled block of events including evio headers. Once sent, the ROC waits until the TS releases a latch. All ROCs get released at the same time and begin the normal sending of data.

Before releasing the ROCs, the TS's callback figures out and sends in a message to all ROCS, the desired "entangled blocks/buffer" in the "user int" and the target "bufsPerSec" in an accompanying payload named "bufsPerSec" with:

subject = "init", type =  $ROC$ 

The ROC receives this info and passes it on to its output channels. Note that only the emu channel is capable of fixing its output rate by adding delays when necessary. The code for this is in the **DataChannelImplEmu.DataOutputHelper.flushEvent()** method.

Last, these classes are meant to be modified by the programmer seeking to simulate a particular experimental condition.

#### <span id="page-41-0"></span>*7.8. Evio Events Per ET Buffer*

This feature is largely unused since the ET system is no longer used to handle the data transmission between the ROCs and the EBs.

Another largely hidden piece of controlling the data flow is instituted to avoid mismatches in the number of evio events coming from each ROC to the EB. ROCs with large amounts of data will send fewer evio events in an ET buffer than will those with little data. What we don't want is for ROCs with only a little data to wait until its 2MB ET buffer is full before sending while in the meantime the EB has already received ET events from ROCs with big events. This keeps the EB waiting when it could be building.

To facilitate faster event building, all ROCs receive feedback from either the SEB or PEB (whichever is being used) in the form of cMsg messages, telling them the maximum number of evio events to fit into a single ET buffer before sending. The trick is to pick this number dynamically based on current DAQ conditions which will ensure good data flow.

Currently it works as follows. The SEB or PEB emu connects to the platform's cMsg server in the cMsg domain in the namespace "M" and creates a subscription to:

subject =  $\langle$ emu name>, type = "\*"

The associated callback receives messages from the ET input channels containing the number of evio events in each ET buffer or M. This callback finds the lowest and highest M values from all reporting channels in order to send that number to the ROCs on the other end of the input channels. It also sends the highest safe value of M (a value that will allow the ROCs to operate without using the timeout to send data) which is calculated to be 2 x lowest-M. This feedback message is sent to the ROCs only if the highest safe value changes and no more than once every 2 seconds. Furthermore, once the feedback is sent, all M values return to their initial values and are recalculated. This keeps the feedback up to date within 2 seconds.

The ET input channels meanwhile report their current M value by publishing a cMsg message to:

subject =  $\langle$ emu name>, type = "M"

with the user int set to M. They report no more than every  $\frac{1}{2}$  second in order to keep from overloading the cMsg server.

The feedback messages sent to the ROC are sent to the platform's cMsg server in the namespace <expid> with:

subject = <emu name>, type = "eventsPerBuffer"

The highest safe M is sent as the user int while the low M and high M are sent as integer payload items called "lowM" and "highM" respectively.

# <span id="page-43-0"></span>**8 Fast Ring Buffers**

Strictly speaking this chapter is really a part of the previous one about developer's details, but the fast ring buffers which are used throughout the emu deserve their own chapter. The folks at LMAX wrote a software package implementing fast ring buffers called the **Disruptor** which we'll be taking a close look at:

<https://github.com/LMAX-Exchange/disruptor>

A Jefferson Lab fork of it can be found at:

<https://github.com/JeffersonLab/disruptor>

For the moment, however, look at the **Figure 1.1** which shows queues between input channels and modules. A channel or module grabs an event off a queue, processes it, and places it on another queue. In the EB, for instance, there were 3 queues that each event spent time in. Originally, the queues used in the emu were of the type built into the Java language, like the ArrayBlockingQueue. Using this class was convenient and easy, but when the performance of the emu was profiled, 40% of the CPU time was taken up putting stuff on and taking stuff off of queues – not good. What is it about queues that are such a problem? Why are they so slow?

#### <span id="page-43-1"></span>*8.1. Locks are Bad*

Let's look at an important component of queues – locks. Locks provide a thread-safe way to read and write common data, but are very expensive to use. When there is contention for a lock, the operating system must arbitrate resulting in context switching and suspended program threads waiting for the lock. While in control, the OS may decide to do other tasks during which the original context may lose cached data and instructions.

To demonstrate these effects the programmers at LMAX called a function which incremented a counter in a loop 500 million times under different conditions.

![](_page_44_Picture_147.jpeg)

Once locks are used, even uncontested, performance is 30x worse. With contention, it's 750x worse! Instead of using locks, atomic CAS or Compare-And-Swap operations can be used if the item to be updated is a single word. It's a much better approach since it does not require kernel arbitration and a context switch, but the processor must still lock its instruction pipeline to ensure atomicity and use a memory barrier to make the changes visible to other threads. The downside is that using only CAS operations and memory barriers to protect data beyond a simple counter is extremely difficult. Less costly in Java is the reading or writing of a volatile field which uses read and write memory barriers respectively.

#### <span id="page-44-0"></span>*8.2. Cache Lines*

Let's look at one more subject of importance in queue performance – cache-lines. Hardware doesn't move memory around in bytes or words but in cache-lines that in linux are 64 bytes. What this means is that if two variables are in the same cache-line, and they are written to by different threads, they result in the same problem of write contention as if they were the same variable. This is known as "false sharing". For minimal contention and therefore best performance, it is necessary that independent, but concurrently written, variables do not share the same cache-line.

#### <span id="page-44-1"></span>*8.3. The Trouble with Queues*

The bounded queues originally used in the emu have write contention at the head, tail, and size variables. If there is more than one producer (the case for EB build threads writing to output channels), the tail pointer will be the point of contention as more than one thread wants to write to it. If there's more than one consumer (the case for EB build threads reading from input channels), then the head pointer is contended since this is not just a read but also a write as the pointer is updated when the element is consumed.

In actual use, queues are almost always full or empty since producers and consumers never run at the same rate. This translates into high levels of contention as the head and tail are the same pointer. And to top things off, the head, tail and size are often in the same cache-line resulting in false sharing. Okay, there's one more thing. In Java the queues are a constant source of garbage. Objects are created, stored on the queue,

removed and eventually discarded – nothing is recycled. If the queue is linked-list based, objects representing the nodes of the list need to be created and eventually reclaimed.

#### <span id="page-45-0"></span>*8.4. Disruptor Design*

The LMAX disruptor is designed to address all the issues just mentioned. First off the memory usage is much better. All memory for the ring buffer is pre-allocated on startup. The ring is populated with an array of permanent objects or entries (therefore not garbage collected) that can contain data of interest. Allocating memory in this way allows traversal of the entries to be done in a very cache-friendly manner.

Since there is neither head nor tail, both consumers and producers track their own place, or sequence, as they go around the ring. Producers claim the next slot in sequence when claiming an entry in the ring. Since the emu only uses rings with one producer, this sequence of the next available slot is a simple, uncontested counter. Once a sequence value is claimed, its corresponding entry in the ring is now available to be written to by the claiming producer. When the producer is done with the entry, it can commit the changes by updating a separate counter which represents the cursor on the ring for the latest entry available to consumers. This it can do by using a memory barrier which is done by a volatile write in Java – no lock, no CAS. For better performance, the cursors are padded in such a way that false sharing never occurs.

Consumers, on the other hand, wait for a sequence to become available by using a volatile read of the cursor. Various strategies can be used to wait, but (probably) the fastest and the one used in the emu is a busy spin loop check of the cursor for 30,000 loops followed by a blocking strategy that uses a lock and condition variable. Consumers each contain their own sequence which they update as they process entries from the ring. These sequences allow the producer to track consumers in order to prevent the ring from wrapping, and they also allow other consumers to coordinate work on the same entry.

So we see that the disruptor ring buffers use no locks or CAS, minimize contention, and are cache-friendly. All concurrency is achieved using memory barriers.

An added benefit from this design is that when consumers are waiting for the next available sequence, the sequence actually read may be several entries beyond the next one. Thus only one cursor read is necessary for the processing of several entries. This type of batching increases throughput while reducing and smoothing latency at the same time.

## <span id="page-45-1"></span>*8.5. Disruptor Use in a Previous EB*

As an example of ring buffer use, consider the figure below which represents the ring buffer of one of the event builder's input channels (as it used to be since it's now been changed).

![](_page_46_Figure_0.jpeg)

**Figure 8.1 EB Input Channel Ring Buffer**

In this case, the producer is an input channel. It starts with entry 1 and keeps placing evio events into the entries as data flows in and eventually ends up working on entry/event 14. When done with event 13, it updates its cursor saying that event 13 is available for consumers. That cursor is represented by "sequence barrier 1".

The preprocessing thread is the first consumer. It reads the coda id of the sending coda component from the data and sees if it matches what is expected from the configuration (among other things). It starts consuming events as they become available and is currently working on event 11. When done with that it will read the value of sequence barrier 1 which is 13 and will be able to move to 12 and after that to 13 without reading the cursor again, and it will also update its sequence seen as "sequence barrier 2" in the figure. Just as the first barrier indicates when the producer is finished with an event, the second does that same thing to indicate that the preprocessor is finished with its event. All the build thread consumers are programmed to wait on the second barrier.

Each build thread takes one event from each input channel in order to build an event. Build thread 1 take event 1, build thread 2 takes event 2, etc. etc. Thus, in this case, build thread 1 will grab event 1, skip events 2 thru M, and go to event  $1+M$  for its second and so on.

In the figure, the input channel cannot produce beyond event 1 (for the second time) since the build threads have yet to release any more.

Prior to using a single ring buffer, the input channel placed parsed evio events onto a queue which the preprocessing thread then used as its input. The preprocessor then placed its output on another queue which the build threads used as their input. All the build threads would contend for the second queue's lock in order to read it. Thus 2 queues were replaced by only one ring buffer.

## *8.6. Disruptor Use in the Byte Buffer Supply*

<span id="page-47-0"></span>The **ByteBufferSupply** class (an instantiation of which is hence referred to as a **supply**) and its companion the **ByteBufferItem** class (an instantiation of which is hence referred to as an **item**) should really be in a separate library. They are 2 classes that work together to provide a generally useful, extremely low-latency, non-garbage producing source of reusable **ByteBuffer** objects.

The heart of what makes this work is a single disruptor ring containing ByteBufferItem objects. Such an object provides a wrapper of a ByteBuffer object. The supply can be used in 3 different modes:

- 1) It can be used as a simple supply of items. In this mode, only **get()** and **release(**) are called. A user does a get(), uses that item/buffer, then calls release() when done with it. If there are multiple users of a single buffer (say 5), then call **item.setUsers(5)** before it is used and the buffer is only released when all 5 users have called release().
- 2) As in the first usage, it can be used as a supply of items, but each item can be preset with a specific ByteBuffer object. Thus, it can act as a supply of buffers in which each contains specific data. Because of the circular nature of the ring used to implement this code, after all items have been gotten by the user for the first time, it starts back over with the first -- going round and round.

To implement this, use the constructor which takes a list of ByteBuffer objects with which to fill this supply. The user, instead of calling **get()**, calls **getAsIs()** which does *not* clear the buffer's position and limit. When finished reading/writing, user calls **release()**. It's up to the item's user to maintain proper values for the buffer's position and limit since it will be used again. If there are multiple users of a single buffer (say 5), then call **item.setUsers(5)** before it is used and the buffer is only released when all 5 users have called release().

3) It can be used as a supply of items in which a single producer provides data for a single consumer which is waiting for that data. The producer does a **get()**, fills the buffer with data, and finally does a **publish()** to let the consumer know the data is ready. Simultaneously, a consumer does a **consumerGet()** to access the data once it is ready. The consumer then calls **release()** when finished which allows the producer to reuse the now unused buffer.

One general characteristic of a disruptor ring is that when a consumer of items releases an item, say item #100, all previous 99 items are released as well for any following consumers or the producer. In a supply, this is *not* desirable behavior. For example, if thread A is currently working with item 99 and thread B was simultaneously working with item 100 and has just released it, item 99 will unfortunately also be released, potentially allowing another user to grab it and use it at the same time – not good.

To mitigate this, *the supply is programmed to only release its items in sequence*. This, unfortunately, requires a lock. There is way around using a lock however. In one constructor, the user can guarantee that all items will be released in sequence, and

trusting the user, a lock is not used. Be warned, however, that releasing things out-oforder in that case will result in an exception or flaky behavior. In practice, the lock seems to have little effect on performance.

There is another condition in which a lock is used. If a user gets an item/buffer and wants it to be used in multiple (N) contexts/threads, the method item.setUsers(N) must be called. This item must be released in each of the multiple contexts in order to be given back to the supply in the final call to release(). The release of the item in each of the multiple contexts is locked if no initial guarantee of sequential item release is made. If such a guarantee was made in the constructor (as previously discussed), then a volatile variable is used to handle this instead of the less-preferable lock.

This feature of the supply was implemented to program the input channels of an EMU. In an ET or emu domain channel, there are buffers coming in either over the network or in shared memory. Each incoming buffer is copied into a buffer taken from a supply. This supply buffer is then parsed into multiple (N) evio events. These little evio event objects are what are placed into the channel's internal input ring buffer. Each of these N evio event objects are essentially pointers back into the original supply item/buffer. In the case of an event builder, each one of the multiple building thread grabs one of these evio events from each channel and builds it into a final event. When done building, each evio event is released by its build thread. When all N events are released, the buffer is released back to the supply. In the EB, built events themselves are also stored in a supply – one created for each build thread. Although one could create a new ByteBuffer for each built event, it would eventually have to be garbage collected resulting in a tremendous strain on the JVM.

The following is actual code used to create and use a supply.

```
// Create a supply of ByteBuffers
int ringSize = 1024; // number of buffers
int bufferSize = 256000; // bytes per buffer
ByteBufferSupply supply = new ByteBufferSupply(ringSize, bufferSize);
// Use the supply & double a single buffer size
ByteBufferItem item = {\rm supply.get}();
item.ensureCapacity(2*bufferSize);
ByteBuffer buf = item.getBuffer();
// Release the buffer and allow for its reuse
supply.release(item);
```
Although the actual classes contain more complexity, they can be quite simple to use. The ring contains ByteBufferItem objects each of which contain a single ByteBuffer. In this way, the contained ByteBuffer objects can be replaced easily if more memory is needed.

#### <span id="page-48-0"></span>*8.7. General Disruptor Use in the Emu*

Ring buffers are used in several places throughout the emu:

- Each input channel has one ring
- Each output channel has one ring for each of the preceding module's eventprocessing threads
- Internal operation of the ET output channel
- The ByteBufferSupply, used to provide reusable ByteBuffers, has one ring and is used by, for example,
	- o EB build threads
	- o Emu input channel
	- o ET input channel
	- o Simulated ROC

All input channels place their parsed evio events into 1 ring buffer. All output channels have the same number of ring buffers as the last module has event-processing threads (build threads in the EB). Thus, each event-processing thread has its own ring buffer in each output channel – one producer per ring. This design eliminates multiple producers and contested writes. One can see this clearly in [figure 7.1.](#page-35-3)

#### <span id="page-49-0"></span>*8.8. Ring Buffer Example Code*

The code to create a ring is:

```
 // Number of ring entries must be power of 2
int ringSize = 1024;// Define factory to produce objects contained in the ring
final private class RingItemFactory implements EventFactory<RingItem> {
     final public RingItem newInstance() {
        return new RingItem();
     }
}
// Create the ring buffer using a very fast busy-spin waiting strategy
RingBuffer<RingItem> rb = createSingleProduct(new RingItemFactory(),
                              ringSize, new YieldingWaitStrategy);
```
The code to produce data for a ring is:

```
while(true) {
     // Get the next available sequence or ring slot (may block)
   long sequence = rb.next();
     // Get the actual entry at that sequence
    RingItem entry = rb.get(sequence);
    // Fill entry with data …
    // Release the entry back to the ring buffer for consumers
    rb.publish(sequence);
}
```
A note on publishing the sequence, it not only releases its corresponding entry to all consumers that follow, but it also releases all previous entries. For example, if a producer does several "rb.next()" and "rb.get()" calls without publishing, publishing the last sequence will also release all prior ones.

The code to consume data from a ring is:

```
// Object allowing us to wait for producer to be finished
SequenceBarrier barrier = rb.newBarrier();
// Object allowing us to tell others where we are
Sequence sequence = new Sequence(Sequencer.INITIAL CURSOR VALUE);
// If this is the last consumer before the producer,
// in other words, no other consumers are depending on us going first,
// then add the following line.
rb.addGatingSequence(sequence);
// Keep track of our place in the ring
long nextSequence = sequence.get() + 1;
while(true) {
     // Get the next available sequence or ring slot (may block).
    // May be > the sequence asked for (nextSequence).
    long availableSequence = barrier.waitFor(nextSequence);
     // While we have access to available entries …
     while(nextSequence <= availableSequence) {
         // Get the actual entry at the next sequence
        RingItem entry = rb.get(nextSequence);
        // Read entry data …
        // Go to the next ring entry
        nextSequence++;
     }
     // Release all used entries back to the ring
     // buffer for producer or dependent consumers
     sequence.set(availableSequence);
}
```
The code is rather straight forward. Although not shown here, additional barriers can be added so that the ring understands that certain consumers depend on other consumers going first.

# <span id="page-51-1"></span><span id="page-51-0"></span>**A. CODA Types**

The following is a list of CODA DAQ component types, their default run control priority levels and their descriptions.

![](_page_51_Picture_128.jpeg)